## **Gigaset DE700 IP PRO - Aperçu**

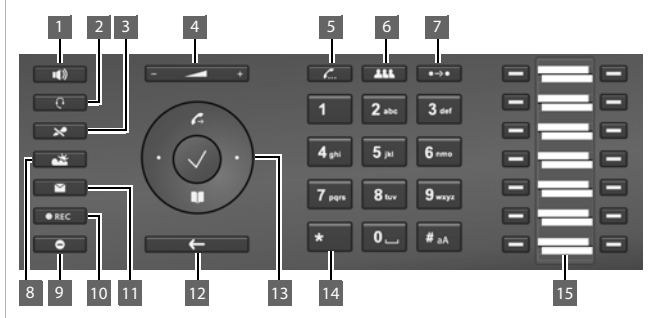

- 1 **Touche Mains libres** Activer/désactiver le hautparleur
- 2 **Touche Casque** Communication avec un casque
- 3 **Touche Mode secret** Activer/désactiver le microphone.
- 4 **Touche Volume** pour haut-parleur, combiné, casque ou sonnerie
- 5 **Touche de double appel** Activer/arrêter le double appel
- 6 **Touche de conférence** Activer la conférence
- 7 **Touche de transfert** Transfert d'un appel
- 8 **Centre d'informations** Appeler le Centre d'informations
- 9 **Touche Ne Pas Déranger** Ne pas déranger (DND)
- 10 **Touche Enregistrement de communication**  Enregistrer la communication
- 11 **Centre de messagerie** Afficher la liste des appels et la liste des messages
- 12 **Touche Fin/Précédent** Annulation de la fonction ; retour au menu précédent (appuyer brièvement) ; retour au mode veille (appuyer longuement)
- 13 **Touche de navigation** Accès rapide au menu et aux fonctions téléphoniques
- 14 **Touche Etoile** Désactiver la sonnerie
- 15 **Touches de fonction** Touches programmables

### **Voyants**

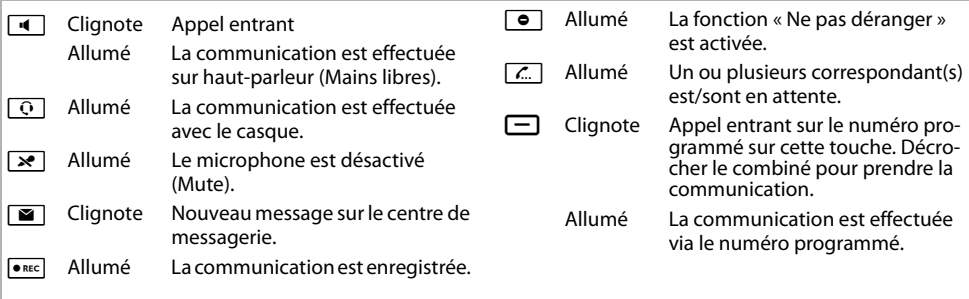

#### **Touche de navigation**

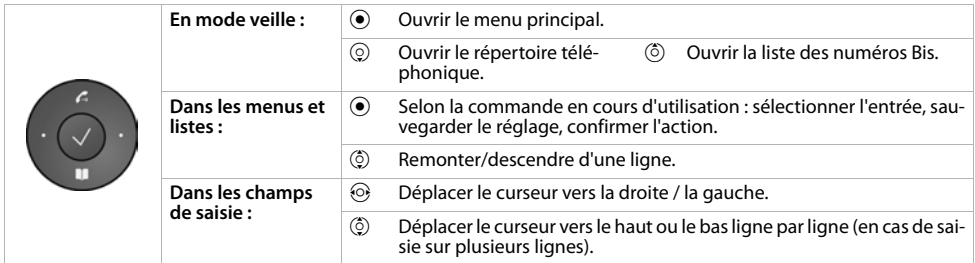

### **Touche Messages**

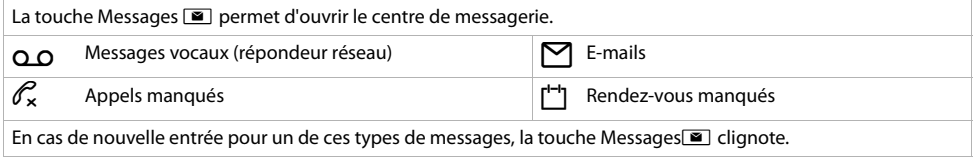

## **Affichage**

L'affichage offre un accès rapide à toutes les fonctions de votre téléphone. En mode veille, l'affichage affiche des informations générales importantes ainsi que des informations sur l'état du téléphone.

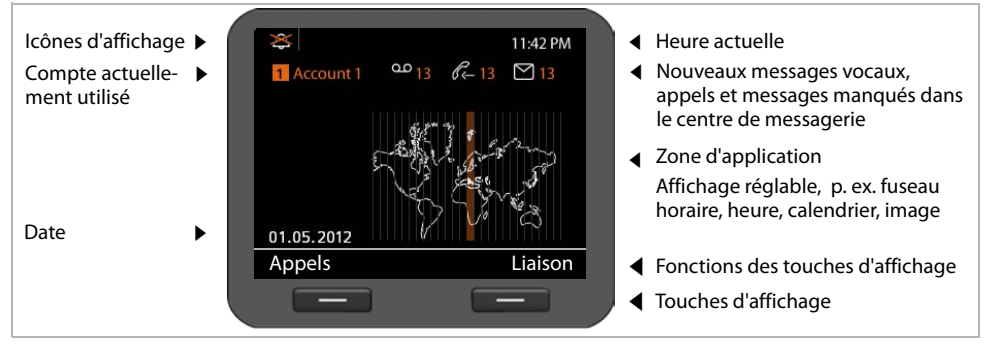

### **Icônes**

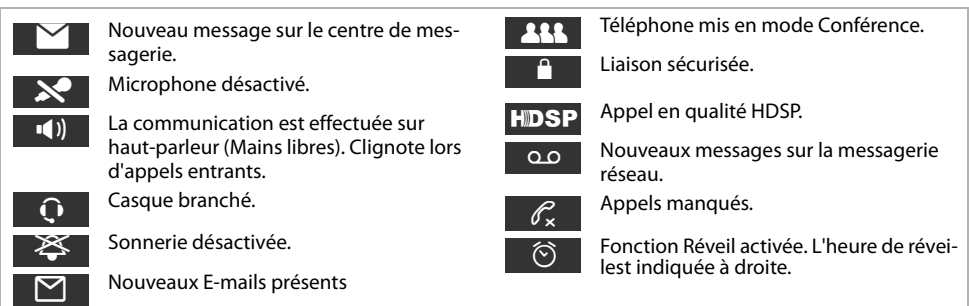

## **Téléphoner**

- **C** Décrocher le combiné pour téléphoner en utilisant le combiné téléphonique.
- $\boxed{4}$  Appuyer sur la touche Mains libres pour téléphoner en utilisant le haut-parleur.
- $\boxed{\odot}$  Appuyer sur la touche Casque pour téléphoner en utilisant le casque.

Passer de l'un à l'autre est possible à tout moment de la communication.

### **Appeler**

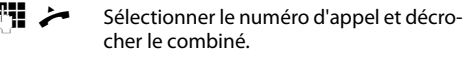

**Interruption de la numérotation**  $\boxed{\leftarrow}$  Appuyer sur la touche Fin.

- **Fin de la communication**
- $\rightarrow$  Raccrocher le combiné (ou touche Fin $\rightarrow$ ).

### **Pendant la saisie du numéro**

appuyer sur la touche  $\leq C$  pour effacer les chiffres mal saisis.

### **Sélectionner la touche de fonction avec**

**Condition :** Le numéro d'appel est enregistré en tant que numérotation abrégée pour la touche de fonction. Cela est possible via le configurateur Web du téléphone ou via le téléphone.

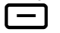

Appuyer sur la touche de fonction. Le numéro enregistré pour cette touche de fonction est sélectionné.

### **Appel masqué**

Vous pouvez masquer la présentation de votre numéro lors de l'appel suivant.

- -

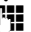

**√ → Services réseau → Appel suivant anonyme**<br><sup>PH</sup> Sélectionner le numéro d'appel ou le sélec-Sélectionner le numéro d'appel ou le sélectionner depuis le répertoire téléphonique.

# **Prise d'appel**

Vous entendez la sonnerie, la touche Mains libres Aclignote. L'appel est affiché à l'affichage.

 $\rightarrow$  Décrocher le combiné ou appuyer sur  $\P$  ou  $\boxed{\odot}$  pour le mode Mains libres. Vous êtes en communication avec l'appelant.

## **Mode Mains libres, silencieux, sonnerie**

### **Mains libres**

Activation au cours d'une communication avec le combiné :

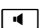

 $\Box$  Appuyer sur la touche Mains libres et raccrocher le combiné.

### **Mode secret**

Appuyer sur la touche de mode secret pendant la communication. Appuyez encore une fois sur la touche pour activer de nouveau le microphone.

### **Ecoute amplifiée**

 $\Box$  Activer la fonction Mains libres.

 $\boxed{\ast}$  Appuyer sur la touche Silencieux.

Vous entendez le ou les correspondants via le hautparleur, mais ils ne peuvent plus vous entendre.

### **Modifier le volume du combiné, du hautparleur ou du casque**

F-ightarry Appuyer à gauche pour baisser le volume et à droite pour l'augmenter.

### **Modifier le volume de la sonnerie**

F-<sup>1</sup> Pendant que le téléphone sonne, appuyer à gauche pour baisser le volume et à droite pour l'augmenter.

### **Ne pas déranger**

G Appuyer sur la touche pour activer la fonction "Ne pas déranger" (DND). Les appels entrants ne sont pas signalés et l'appelant entend la tonalité occupé.

### **Désactivation de la sonnerie pour tous les appels**

- 
- \* Appuyer longuement sur la **touche** Etoile. Le téléphone ne sonne pas en cas d'appel entrant. Appuyer une nouvelle fois sur la touche pour réactiver la sonnerie.

## **Liste des appels**

Les appels suivants sont enregistrés : appels sortants (liste des numéros Bis), appels non décrochés, appels manqués.

**§§Appels§§** Afficher les journaux d'appels, sélectionner la liste souhaité.

### **Composition d'un numéro depuis la liste des appels**

Le tout dernier appel ou le dernier numéro sélectionné s'affiche.

- $\binom{6}{2}$  Le cas échéant, sélectionner une autre entrée.
- c Décrocher le combiné. Le numéro est sélectionné.

### **Transfert d'une entrée depuis la liste des appels vers le répertoire téléphonique local**

 $\ddot{\text{(o)}}$  Parcourir la liste jusqu'au nom recherché.

**Options§§** Appuyer.

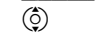

 $\ddot{\text{(c)}}$  Sélectionner l'entrée **N** dans répert. **Téléph.** et la valider avec **§§OK§§**.

Le répertoire téléphonique s'ouvre. Vous pouvez créer une nouvelle entrée ou en modifier une existante.

## **Répertoire téléphonique**

### **Composition d'un numéro d'appel**

**Nouvrir le répertoire téléphonique à l'aide de la** touche de navigation  $\circled{Q}$ .

Appuyer **brièvement** : Répertoire téléphonique interne (au téléphone).

Appuyer **longuement** : afficher tous les répertoires téléphoniques.

- $\circled{c}$  Parcourir la liste jusqu'au nom recherché.
- c Décrocher le combiné. Le **Numéro standard**  de l'entrée est sélectionné.

**Remarque** : Si des répertoires téléphoniques en ligne et/ou un répertoire téléphonique d'entreprise ont été créés, vous pouvez également rechercher un numéro depuis ceux-ci.

### **Création d'une nouvelle entrée**

**N** Ouvrir le répertoire téléphonique à l'aide de la touche de navigation  $\circled{Q}$ .

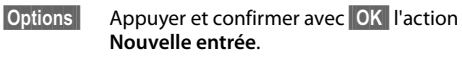

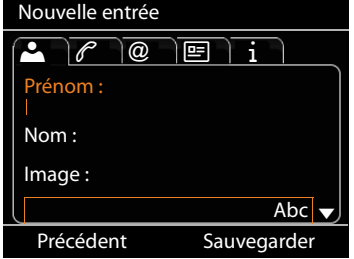

### **Une entrée contient les informations suivantes :**

- 
- Nom et le cas échéant une photo.
	- Numéros d'appel ; jusqu'à 7 numéros possibles, en sélectionner un en tant que **Numéro standard** .

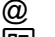

- 
- Å Profession, société, adresse
- Ð Date de naissance, fuseau horaire, notes
- **(CEFECTA)** E-mail, adresse Web, fax<br>
Profession, société, adres<br> **1** Date de naissance, fusea<br>
(CEFECTA)<br>
Défiler d'un onglet à l'au<br>
(CEFECTA)<br>
Naviguer d'un champ à l' Défiler d'un onglet à l'autre.
	- Naviguer d'un champ à l'autre ou au sein d'un même onglet.

**§§Sauvegarder§**Sauvegarder l'entrée du répertoire téléphonique si toutes les données ont été saisies.

Pour en savoir plus sur la saisie de texte, voir le manuel d'utilisation.

### **Double appel**

Vous voulez établir un double appel avec un deuxième correspondant pendant une communication. Le premier appel est mis en attente. Le correspondant entend une annonce ou une mélodie d'attente.

 $\boxed{C}$  Durant la communication, appuyer sur la touche Double appel.

FI Entrer le numéro du second correspondant.

### **Fin du double appel**

 $\sqrt{a}$  Appuyer à nouveau sur la touche Double appel. Vous êtes de nouveau mis en communication avec le premier correspondant.

### **Va-et-vient**

Vous êtes en communication avec un

correspondant ; un deuxième correspondant est mis en attente car vous avez p. ex. accepté un signal d'appel ou mis une communication en attente. Les deux correspondants sont affichés. Vous pouvez parler en alternance avec les deux correspondants.

 $\sqrt{2\pi}$  Appuyer sur la touche Double appel pour pouvoir passer d'un correspondant à l'autre.

**Lancer le double appel pour un troisième correspondant :**

#### **§§Aj. utilisat§§**

Les deux correspondants sont mis en attente.

<sup>1</sup>. Entrer le numéro du troisième correspondant.

**§§Sélectionner§§**Le numéro est sélectionné.

Pour pouvoir reprendre la communication avec un des correspondants mis en attente à la fin du double appel :

 $\binom{5}{2}$  Sélectionner le correspondant souhaité.

 $\boxed{\mathcal{L}}$  Appuyer sur la touche de double appel.

### **Conférence**

Vous communiquez avec un ou plusieurs correspondants et voulez en ajouter un autre.

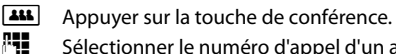

Sélectionner le numéro d'appel d'un autre correspondant.

**§§Sélectionner§§**Le numéro est sélectionné.

Si le correspondant décroche, il accède automatiquement à la conférence.

### **Ou**

Vous parlez avec un correspondant et un autre est mis en attente.

- $\frac{1}{2}$  Sélectionner le correspondant mis en attente.
	- K Appuyer sur la touche de conférence pour faire participer le correspondant mis en attente à une conférence.

Tous les correspondants à la conférence sont affichés à l'affichage.

#### **Retrait d'un correspondant participant à la conférence :**

 $\ddot{Q}$  Sélectionner le correspondant.

### **Interception d'appel**

Les appels, émis en tant que numéros d'appel, non répertoriés dans votre téléphone, peuvent être acceptés depuis votre téléphone.

**Condition :** Les numéros d'appel sont configurés comme touches de fonction sur l'autocommutateur privé.

Une touche de fonction clignote lorsqu'un appel entre sur ce numéro.

Appuyer sur la touche de fonction. L'appel est accepté à partir de votre poste téléphonique.

**Remarque :** De manière alternative, vous pouvez également démarrer l'interception d'appel de votre téléphone via les touches

 $\left[\ast\right]$   $\left[\ast\right]$  et le numéro d'appel de l'utilisateur appelé.

### **Transférer un appel**

Vous parlez à un interlocuteur et souhaitez transférer la communication à une tierce personne.

- $\bigcirc$  Appuyer sur la touche de transfert. La communication est mise en attente.
- 
- <sup>1</sup><sup>1</sup> Saisir le numéro du correspondant auquel vous souhaitez transférer la communication.

### **Transfert sans consultation :**

 $\overline{\mathsf{p}}$  Appuyer de nouveau sur la touche de transfert. La communication est transférée au correspondant appelé. Votre liaison avec le correspondant est interrompue.

**<sup>§§</sup>Supprimer§§** Mettre fin à la conférence pour le correspondant désigné.

#### **Transfert avec consultation :**

**§§Sélectionner§§**Le numéro est sélectionné. Attendez que le correspondant prenne l'appel, pour par ex. signaler le transfert d'appel. Appuyer ensuite sur la touche de transfert  $\boxed{\bullet\rightarrow\bullet}$ 

### **Transfert au correspondant mis en attente :**

Vous parlez avec un correspondant tandis que d'autres sont mis en attente. Vous pouvez transférer la communication en cours à l'un des correspondants mis en attente.

- $\binom{6}{2}$  Sélectionner l'un des correspondants parmi ceux mis en attente.
- L Appuyer sur la touche de transfert. Le correspondant sélectionné est mis en communication avec votre interlocuteur actuel.

## **Signal d'appel**

Pendant une communication, vous entendez le signal d'appel. Vous pouvez accepter ou refuser l'appel.

### **Prise d'appel :**

**§§Accepter§§** Vous êtes mis en communication avec le nouvel correspondant. Le premier correspondant entend une mélodie d'attente. Le numéro s'affiche et est accompagné de l'icône ... qui signifie qu'il est mis en attente.

### **Refus d'appel :**

**Refuser** Refus de l'appel entrant.

#### **Mettre fin à la communication :**

 $\phi$  Sélectionner une liaison.

**§§Supprimer§§** Mettre fin à la liaison sélectionnée.

### **Renvoi d'appel**

#### ‰¢**Services réseau** ¢**Renvoi d'appel**

La liste contient tous les comptes configurés pour votre téléphone.

- $\binom{6}{2}$  Sélectionner la liaison souhaitée et valider avec **§§OK§§**.
- $\circled{c}$  Sélectionner quand le transfert d'appel doit s'appliquer (**Tous les appels, En cas de non réponse, En cas d'occupation, Désactivé**) et valider avec **§§OK§§**.
- ~ Saisir le numéro vers lequel le renvoi doit être effectué.
- **§§Sauvegarder§§**Enregistrer les réglages pour cette liaison.

## **Touches de fonction**

Vous pouvez affecter les touches de fonction à des fonctions ou des numéros d'appel souvent utilisés. Vous affectez les touches de fonction au moyen du configurateur Web de votre téléphone ou accepter la configuration de touche de fonction de l'autocommutateur privé.

#### **Lancement du configurateur Web**

- ▶ Lancer le navigateur Web sur l'ordinateur.
- ▶ Saisissez l'adresse IP dans le champ adresse du navigateur. L'affichage d'ouverture de session du configurateur Web s'ouvre.

**Remarque :** Vous trouverez, le cas échéant, l'adresse IP dans les réglages via le menu d'affichage du téléphone (‰¢**Paramètres** ¢**Info**).

¤ Cliquer sur **OK**.

#### **Attribuer un numéro d'appel aux touches de fonction**

▶ Sélectionner à partir du menu du configurateur **Paramètres → Touches de fonction** Web.

Toutes les touches de fonction disponibles s'affichent avec **Numéro d'appel** et **Affectation des touches**.

- ▶ Cliquer sur **Editer** pour attribuer un numéro d'appel ou une fonction à une **Touche**.
- ▶ Sélectionner la fonction souhaitée depuis la liste **Sélection de la fonction**. Exemple : **Numéro raccourci** permet d'affecter la numérotation abrégée d'un numéro d'appel à la touche de fonction.
	- ¤ saisir le **Numéro d'appel**, devant être sélectionné via cette touche de fonction.
- ¤ Cliquer sur **Sauvegarder** pour enregistrer l'attribution des touches.

## **Combinaisons de touches**

### **Pour l'accès aux fonctions des autocommutateurs privés Gigaset T300 PRO/Gigaset T500 PRO**

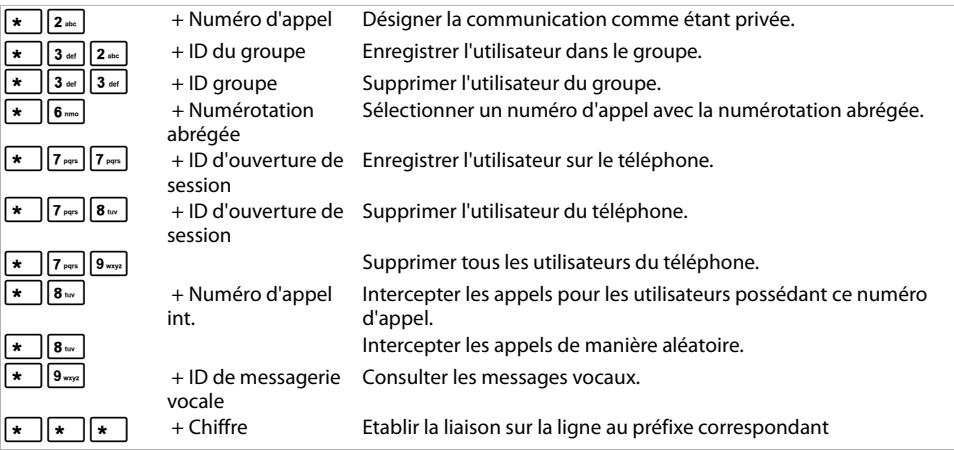

### **Pendant la communication**

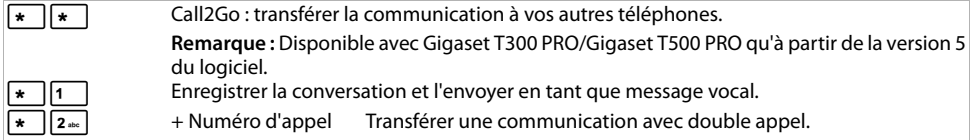

### **Services supplémentaires**

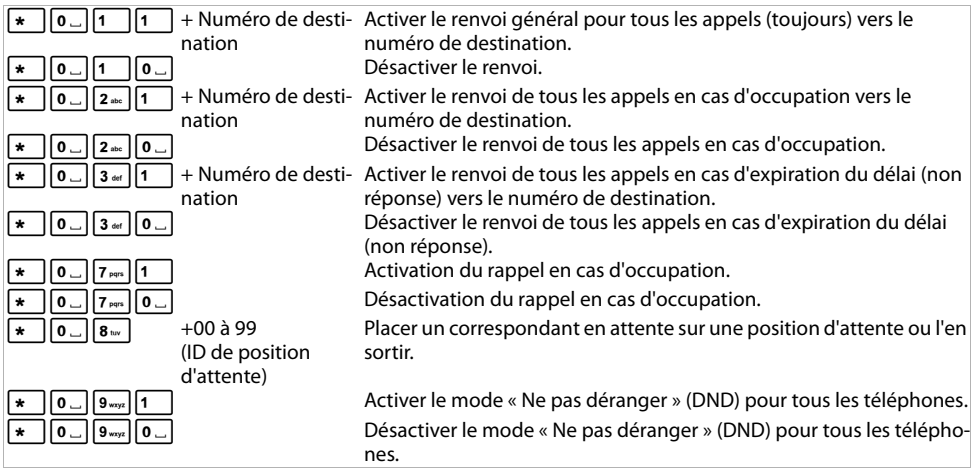

### **Réglages lors d'une conférence**

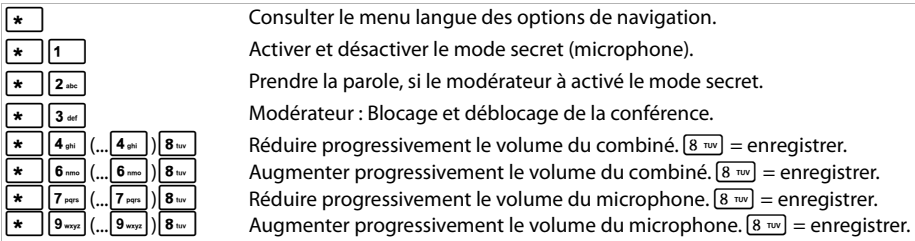

Fabriqué par Gigaset Communications Frankenstr. 2a, D-46395 Bocholt, Allemagne. © Gigaset Communications GmbH 2012. Sous réserve de disponibilité. Tous droits réservés. Droits de modification réservés. www.gigaset.com A31008-M2211-N101-3-7743

Gigaset Communications GmbH Frankenstr. 2a, D-46395 Bocholt

Subject to availability. www.gigaset.com © Gigaset Communications GmbH 2012 All rights reserved. Rights of modification reserved.